# **Digital Design Studios | Adobe Support**

# Adobe Photoshop Playlist - Basics

# **Beginner Level - LinkedIn Learning Courses**

**[Photoshop 2020 Essential Training: The Basics | By Julieanne Kost](https://www.linkedin.com/learning/photoshop-2020-essential-training-the-basics)** *This Course Covers - 6h 18 mins*

- Opening and viewing files
- Customizing the interface
- Document size, bit depth, and colour space
- Crop, transform and warp
- Managing layers and masking
- *Suitable for all Levels*
- **[Photoshop 2020 Essential Training: Photography | By Julieanne Kost](https://www.linkedin.com/learning/photoshop-2020-essential-training-photography)**

### *This Course Covers - 3h 21 mins*

- Using adjustment layers
- Creative colour-toning effects
- 
- Brightening eyes and teeth
- Retouching distracting elements
- Combining multi-image composites
- 

*basic composites and colour correction.*

# **[Photoshop 2020 Essential Training: Design | By Julieanne Kost](https://www.linkedin.com/learning/photoshop-2020-essential-training-design)**

## *This Course Covers - 3h 52 mins*

- Designing with Smart Objects
- Puppet, Perspective, and Transform Warp
- Working with shapes
- Applying presets, fill layers, and styles
- Mastering the Pen tool Using blend modes
- 
- Animating stills and video
	-
- Creating special effects using type

*More suitable for photographic design driven outputs. A good follow up after completing Photoshop 2020 basics first.*

## Deke's Techniques [| By D](https://www.linkedin.com/learning/photoshop-2020-essential-training-design)eke McClelland

### *This Course Covers - 5Days+*

*Beginner to Advanced workarounds and workflows and visual effect techniques demonstrated in 5-10 minute videos.*

- Making detailed selections
- Editing and retouching
- Using adjustment layers
- Applying smart filters
- Working with type and layer effects

• Applying filters nondestructively • Creating painterly effects

• Adding text, shapes, and layer effects • Working with artboards and libraries • Exporting and sharing files

# • Using Smart Objects with templates

- 
- 
- Hand colouring techniques
- 
- 
- 
- Creating panoramas

*More suitable for photography driven outputs,*

- - Adding painterly effects
		- Saving and sharing content in libraries
		- Creating, saving and exporting artboards
			-

**S DIGITAL DESIGN STUDIOS** 

## **Useful Links BowerAshton.org**

# • [Digital Design Studio](https://digitaldesignstudios.bowerashton.org/)s

#### **Official Adobe Links**

- Photoshop [Learn & Support](https://helpx.adobe.com/uk/support/photoshop.html?promoid=5NHJ8FD2&mv=other)
- [Get Started Guide](https://helpx.adobe.com/uk/photoshop/get-started.html?promoid=VPM4KCNL&mv=other)
- [Get to Know Photoshop](https://helpx.adobe.com/uk/photoshop/how-to/ps-basics-fundamentals.html)
- **[Tutorials](https://helpx.adobe.com/uk/photoshop/tutorials.html)**
- [User Guide](https://helpx.adobe.com/uk/photoshop/user-guide.html)
- [Make It Now with Photoshop](https://www.youtube.com/playlist?list=PLD8AMy73ZVxX2qSsYeuG0CuDusi_oBNeO)

### **LinkedIn Learning**

• [How to log in guide](https://www1.uwe.ac.uk/library/searchforthingsa-z/trainingvideos.aspx)

#### **YouTube Channels**

- [Adobe CC](https://www.youtube.com/channel/UCL0iAkpqV5YaIVG7xkDtS4Q)
- [Make it Now with P](https://www.youtube.com/playlist?list=PLD8AMy73ZVxX2qSsYeuG0CuDusi_oBNeO)hotoshop
- [PiXimperfect](https://www.youtube.com/channel/UCMrvLMUITAImCHMOhX88PYQ)
- [PTC](https://www.youtube.com/user/photoshoptrainingch)

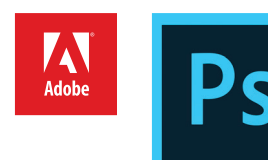

- Common filters for designers
	-
	-
	- Sharing images

# **Digital Design Studios | Adobe Support**

# Adobe Photoshop Playlist - InDepth Courses

### **Beginner Level - LinkedIn Learning Courses**

#### **[Photoshop CC 2019 One-on-One: Fundamentals | By Deke McClelland](https://www.linkedin.com/learning/photoshop-cc-2019-one-on-one-fundamentals)** *This Course Covers - 17h 57 mins*

- Opening an image from the Windows desktop or Macintosh Finder
- Navigating an image by zooming, panning, and rotating the view
- Customizing your workspace
- Changing image size and resolution
- Cropping and straightening photographs
- Working with layers
- Saving your progress
- Adjusting brightness and contrast
- Balancing colours and eliminating colour cast

*Generic and suitable for all courses specifically wanting to create new artwork and manipulate it.*

### **Advanced Level - LinkedIn Learning Courses**

#### **[Photoshop 2019 One-on-One: Advanced | By Deke McClelland](https://www.linkedin.com/learning/photoshop-cc-2019-one-on-one-advanced)**

#### *This Course Covers - 18h 13 mins*

- Selecting objects in a photograph
- Making better masks with Refine Mask and Edge Detection
- Using the new Select > Subject command
- Scaling, rotating, skewing, and distorting a layer
- Transforming and duplicating in one operation
- Transforming and warping text
- Creating and masking Smart Objects
- Applying editable Smart Filters
- Using Content-Aware Fill and Scale

*Photoshop CC 2019 One-on-One: Fundamentals must be completed first.*

#### **[Photoshop CC 2019 One-on-One: Mastery | By Deke McClelland](https://www.linkedin.com/learning/photoshop-cc-2019-one-on-one-mastery)** *This Course Covers - 13h 55 mins*

- Loading dekeKeys, Deke's custom keyboard shortcuts
- Assigning and converting colour profiles
- Using dynamic Smart Filters to creative effect
- Turning a cityscape into a tiny planet
- Hunting down seams with the Offset filter
- Distorting an image with the Glass filter
- Using blur and noise to focus attention and simulate motion
- Understanding Texture and Clarity in Camera Raw
- Deploying alpha channels as layer masks
- Masking subjects set against black or white backgrounds
- Using the Calculations command

#### *Photoshop CC 2019 One-on-One: Aavanced must be completed first.*

- Making complex, organic selections
- Working with the Quick Mask mode
- Retouching faces and portrait photos
- Cloning and healing
- Using the intelligent Content-Aware options
	- Developing a digital photograph in Camera Raw
- Creating and formatting type
- Printing images with accurate colour
- Creating web graphics

- Restoring missing photographic elements
- Applying so-called stack modes
	- Slimming and trimming with the Liquify filter
- Drawing custom vector-based shapes
- Adjusting contrast, colour, and luminance with blend modes
- Applying advanced Camera Raw techniques
- Converting full-colour photographs to custom black-and-white
- Infusing black-and-white images with colour
- Sharpening important edge details
- **Useful Links BowerAshton.org**
- [Digital Design Studio](https://digitaldesignstudios.bowerashton.org/)s

#### **Official Adobe Links**

- Photoshop [Learn & Support](https://helpx.adobe.com/uk/support/photoshop.html?promoid=5NHJ8FD2&mv=other)
- [Get Started Guide](https://helpx.adobe.com/uk/photoshop/get-started.html?promoid=VPM4KCNL&mv=other)
- [Get to Know Photoshop](https://helpx.adobe.com/uk/photoshop/how-to/ps-basics-fundamentals.html)
- **[Tutorials](https://helpx.adobe.com/uk/photoshop/tutorials.html)**
- [User Guide](https://helpx.adobe.com/uk/photoshop/user-guide.html)
- [Make It Now with Photoshop](https://www.youtube.com/playlist?list=PLD8AMy73ZVxX2qSsYeuG0CuDusi_oBNeO)

#### **LinkedIn Learning**

• [How to log in guide](https://www1.uwe.ac.uk/library/searchforthingsa-z/trainingvideos.aspx)

#### **YouTube Channels**

- [Adobe CC](https://www.youtube.com/channel/UCL0iAkpqV5YaIVG7xkDtS4Q)
- [Make it Now with P](https://www.youtube.com/playlist?list=PLD8AMy73ZVxX2qSsYeuG0CuDusi_oBNeO)hotoshop
- [PiXimperfect](https://www.youtube.com/channel/UCMrvLMUITAImCHMOhX88PYQ)
- [PTC](https://www.youtube.com/user/photoshoptrainingch)

- Tracing and drawing path outlines with the Pen tool
- Creating extremely high-resolution panoramas
- Editing videos captured with DSLR or device cameras
- Capturing alternate images and slideshows with layer comps
- Exporting artboards as assets and multipage PDFs
- Collaborating and exchanging assets from the Libraries panel
- Recording multistep operations from the Actions panel
- Batch-processing hundreds or even thousands of images

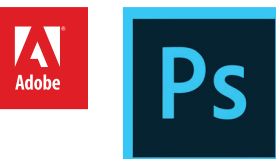